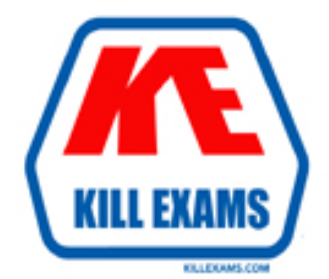

# **QUESTIONS & ANSWERS** Kill your exam at first Attempt

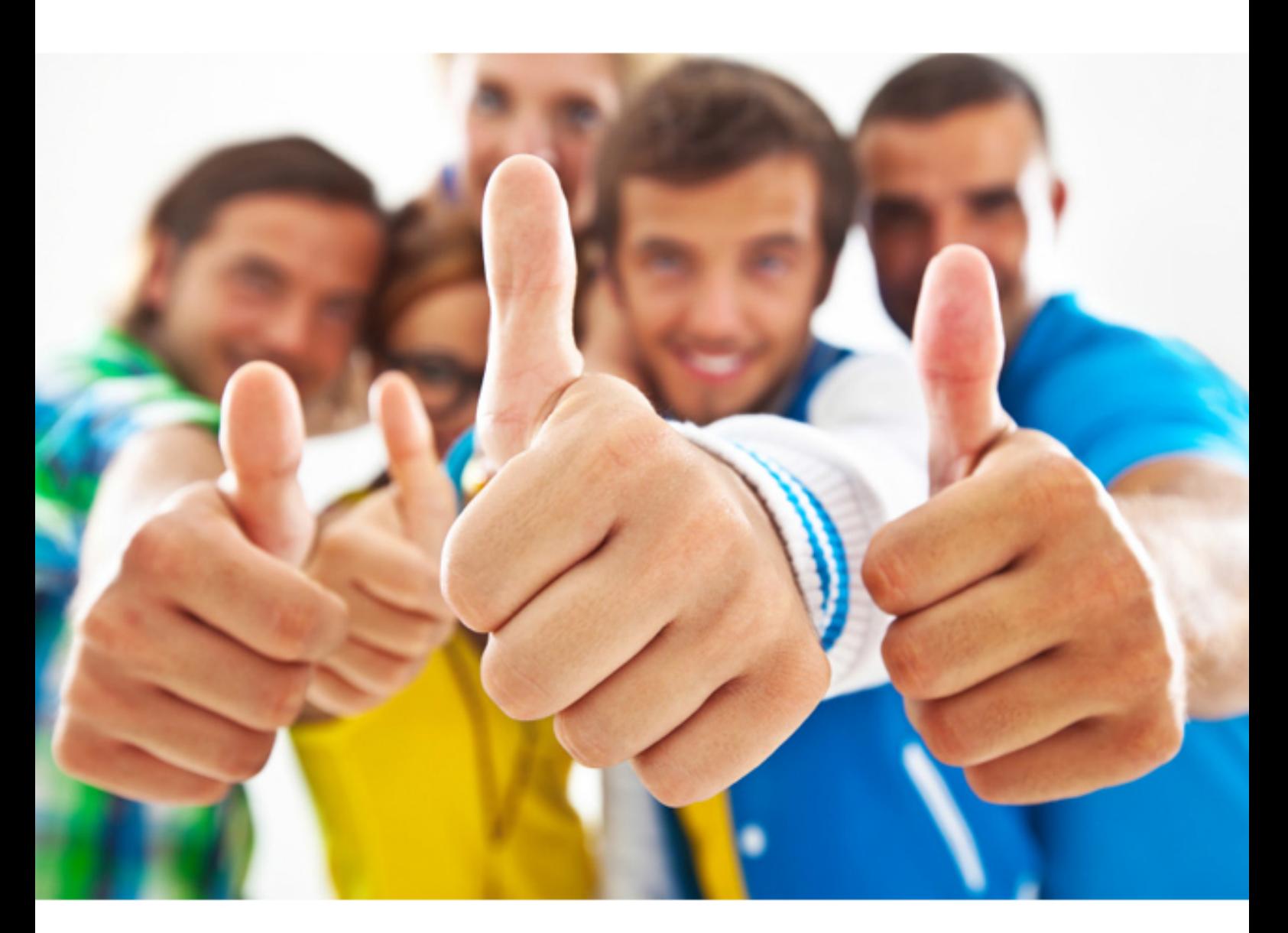

**IBM 000-286** 

Application Development with IBM WebSphere Studio, V5.0

Download Full Version : http://killexams.com/pass4sure/exam-detail/000-286

E. ClassC

**Answer:** A, E

#### **QUESTION:** 96

The "Errors and Warnings" section of the Java-->Compiler preferences page allows a developer to select the severity level of the following problems:

- A. Unreachable code
- B. Non terminated strings
- C. Unresolvable import statements
- D. Non initialized instance variables
- E. Unused import

**Answer:** A, C, E

**QUESTION:** 97 How is the priority of a Task set?

A. Double-click a Task to launch the Tasks Property dialog and choose the priority from the "Priority" dropdown list.

B. Right-click a Task and select Properties to launch the Tasks Property dialog and choose the priority from the "Priority" dropdown list.

C. Right-click a Task and select Set Priority and then High, Normal, or Low.

D. Click the "!" column of a Task and select High, Normal, or Low from the dropdown list.

**Answer:** D

#### **QUESTION:** 98

How does a developer manage the build path of a Java Project?

A. The build path is set from the context menu of a project in the J2EE Navigator view.

B. The build path is set in the Build Path page on the properties dialog of a project.

C. The build path is determined by the source folders set up within a project and through the import statements in the code.

D. The build path is set only when the project is created or when new packages are added to it.

#### **Answer:** B

#### **QUESTION:** 99

While creating a new Java Project, there is a large external JAR file that this project and other projects are going to need to add to their build paths. The BEST way to make this JAR file available to all projects would be to:

A. Add the external JAR file to each of the projects.

B. Create a classpath variable that refers to the external JAR and add it to each project's build path.

C. Import the external JAR file into this project and then add this project to all the other project's buld path.

D. Import the external JAR into one of other projects and add that project to the build path while creating this project.

E. Import the external JAR file into each of the projects.

#### **Answer:** B

#### **QUESTION:** 100

Which accurately describes the steps for adding the import statement for ClassZ? ClassZ is in a different package.package packageA; public class ClassX {classz classZ=new ClassZ0;}

A. Right-click anywhere in the source and choose Source-->Add Import.

B. Select "ClassZ", right-click, and choose Source-->Add Import.

C. Select the filename in Package Explorer, right-click, and choose Source-->Add Import.

D. Select the entire line that references ClassZ, right-click, and choose Source-->Add Import.

#### **Answer:** B

#### **QUESTION:** 101

The search function of a class in the Outline view can be used to locate:

- A. Types in Workspace using search expressions.
- B. Declarations in Workspace regardless of package.
- C. References in Workspace regardless of package.
- D. References to errors in selected resource.

#### **Answer:** B, C

#### **QUESTION:** 102

Which of the following may be displayed in the Outline view in the Java perspective?

- A. Packages
- B. Private methods
- C. Errors
- D. Field members declared within a class.
- E. Variables declared within methods.

**Answer:** A, B, D

### **QUESTION:** 103

How does a developer know if a server has the latest version of an application?

A. Files that have been created or changed since the last time the project was published have a red circle next to them (hollow if it was created since the last deployment, solid if it was simply edited).

B. The Server state column of the Servers view indicates "Server is synchronized" if the server has the latest version of the application, or "The server should be republished" if the published version is different from the version in the workspace.

C. The project displays one of three icons in the Navigator view: a green "up" arrow if the project was published, a broken green "up" arrow if the project was updated without republishing, or a red "down" arrow if the project has not been published at all.

D. WebSphere Studio does not compare local and remote versions of an application until it is published. The Publishing dialog will list resources which have been created, changed or deleted.

**Answer:** B

#### **QUESTION:** 104

A WebSphere Remote Server instance was created using the appropriate information about the remote WebSphere Application Server. During the creation process the FTP file transfer mechanism was selected. What is the sequence of steps that would successfully start the remote server from Application Developer?

A. Start the Agent Controller on the remote machine, start the FTP server on the remote machine, and start the remote server instance from Application Developer.

B. Start the Agent Controller on the remote machine, start the FTP server on the local machine, and start the remote server instance from Application Developer.

C. Start the FTP server on the local machine, start the remote server instance from

Application Developer, and start the Agent Controller on the remote machine.

D. Start the FTP server on the local machine, start the Agent Controller on the local machine, and start the remote server instance from Application Developer.

### **Answer:** A

#### **QUESTION:** 105

After server templates are created, the list of templates can be found by performing which of these steps from the Sever perspective?

A. Right-clicking on a Server in the Server Configuration View and selecting View Templates.

B. Selecting Windows -> Show View-> Templates from the menu bar.

C. Selecting Server -> Template from the menu bar.

D. Selecting Window -> Preferences -> Server -> Templates.

#### **Answer:** D

#### **QUESTION: 106**

A developer is able to successfully test files in one Enterprise Application using an existing WebSphere v5.0 Test Environment server. A dialog appears to create a new server when the developer tries to test a file in a new Enterprise Application. The MOST likely cause is:

A. The new Enterprise Application has not been associated with a Server Project.

B. The Enterprise Application was created using J2EE 1.2 which is not supported by the WebSphere v5.0 Test Environment.

C. The new Enterprise Application Project has not been associated with the server configuration.

D. The existing server is not currently started.

## **Answer:** C

For More exams visit http://killexams.com

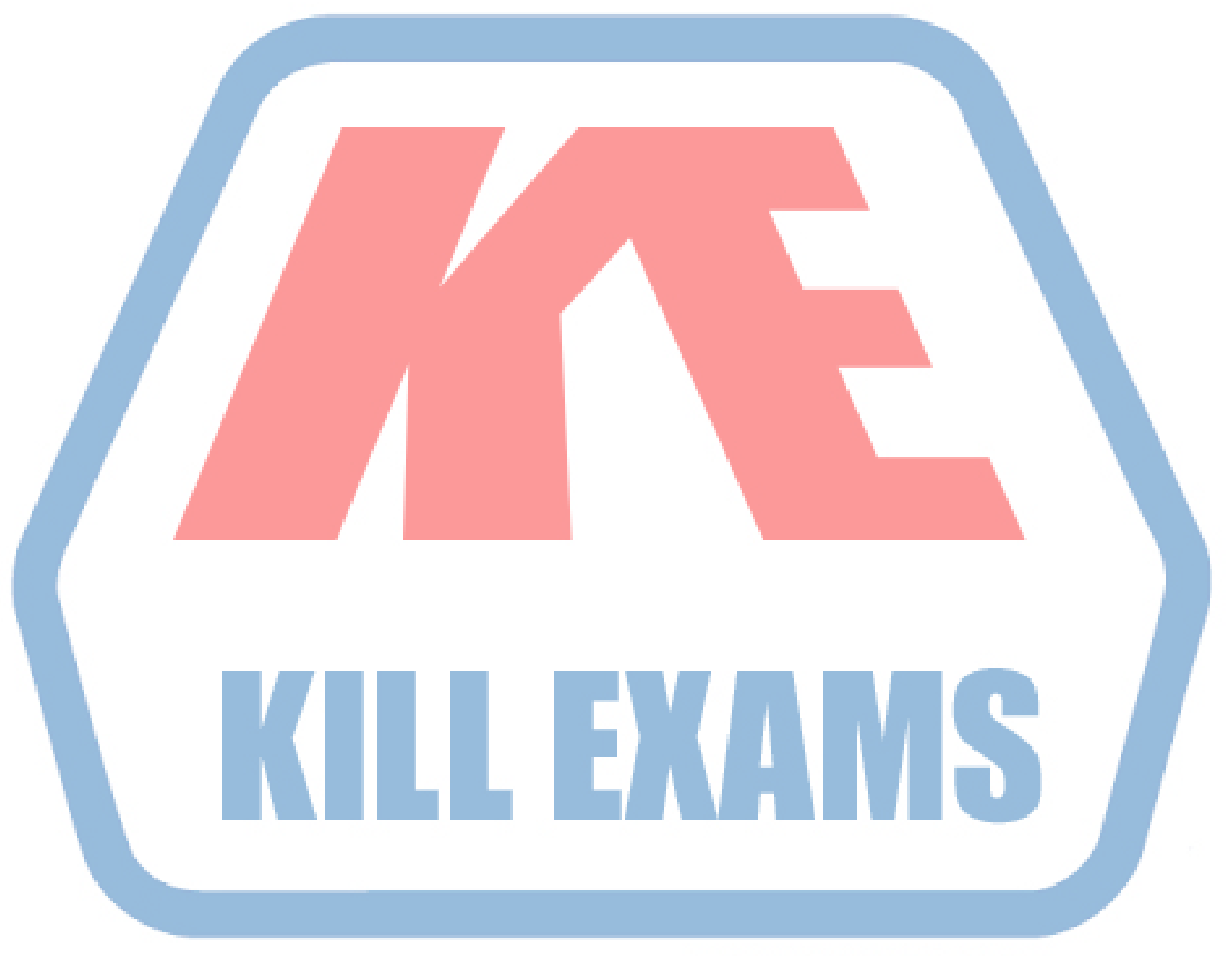

## **KILLEXAMS.COM**

*Kill your exam at First Attempt....Guaranteed!*